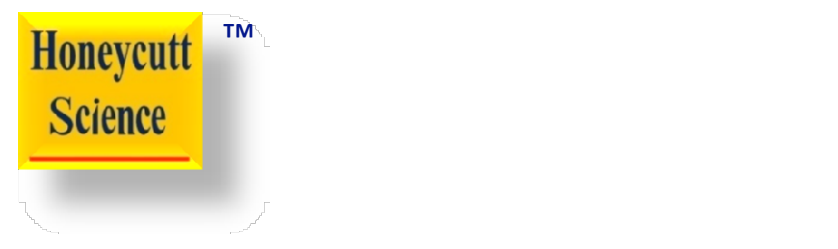

# Technique 23

#### Turn a Bar Chart into a Pie Chart

www.honeycuttscience.com **EXECO CONSISTENT CONSISTENT** COPYright John A. Honeycutt 2019. All rights reserved.

### General Instructions

- 
- **1. Examine the bar chart and accompanying matrix shown.**<br>
1. Examine the bar chart and accompanying matrix shown.<br>
2. Confirm your understanding of how data in the matrix were used create the bar chart. **2. Confirm your understanding of how data in the matrix were used to create the bar chart.**<br>
2. Confirm your understanding of how data in the matrix were used to create the bar chart.<br>
3. Duplicate the matrix in a Google create the bar chart. 3. Confirm your understanding of how data in the matrix were used to<br>3. Duplicate the bar chart.<br>3. Duplicate the matrix in a Google classroom SHEET (or, Excel).<br>4. Use the "insert" function to generate a pie (or, circle) 4. Examine the bar chart and accompanying matrix shown.<br>
2. Confirm your understanding of how data in the matrix were used to<br>
dereate the bar chart.<br>
3. Duplicate the matrix in a Google classroom SHEET (or, Excel).<br>
4. Us 5. Confirm your understanding of how data in the matrix were used<br>
5. Confirm your understanding of how data in the matrix were used<br>
5. Duplicate the matrix in a Google classroom SHEET (or, Excel).<br>
4. Use the "insert" fu
- 
- 
- 

## Example Bar Chart and Data

A biology class wanted to organize their classroom. They wanted to arrange posters on the walls according to their main color. Chart (A) lists the number of posters corresponding to their main color. Graph (B) displays the data.

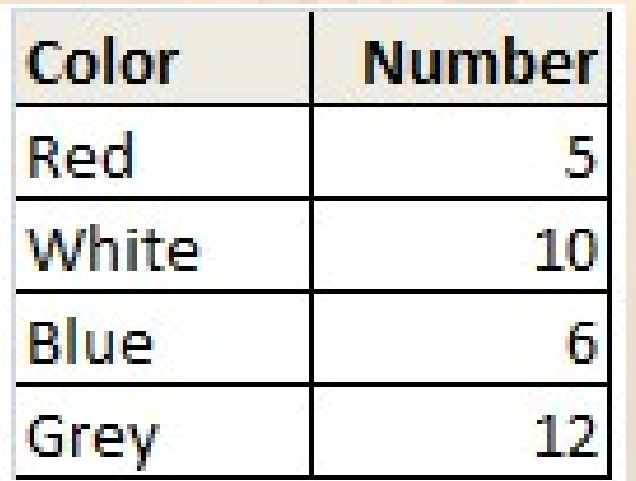

#### Chart A. Graph B.

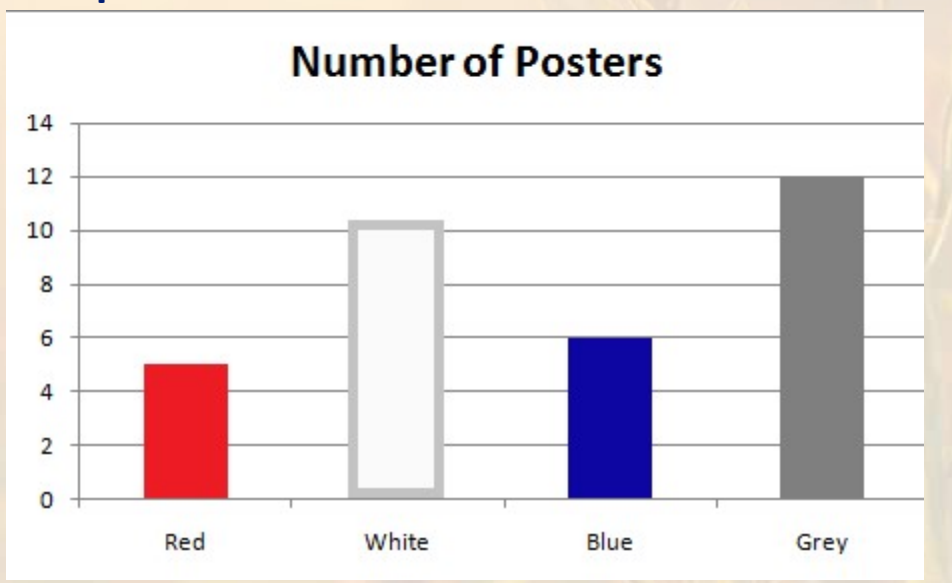

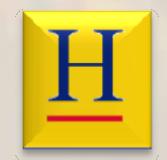

#### Use Data to Generate a Circle Graph

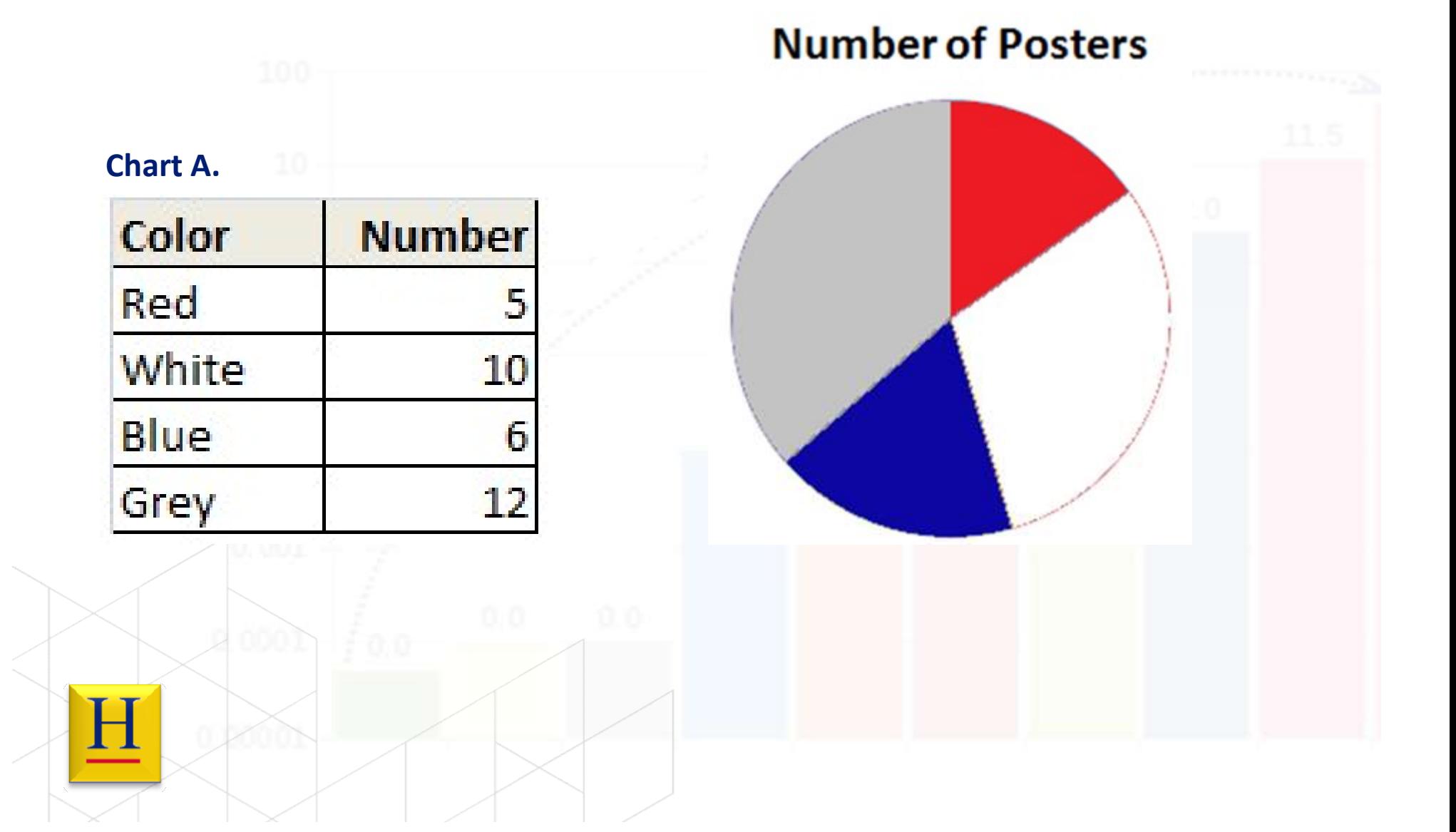